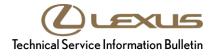

Service

```
Category Audio/Visual/Telematics
```

```
Section Navigation/Multi Info Display Market USA ASE Certification
```

### Applicability

| MODEL(S)           | ADDITIONAL INFORMATION                                                                          |
|--------------------|-------------------------------------------------------------------------------------------------|
| ES300H, ES350      |                                                                                                 |
| LC500, LC500H      |                                                                                                 |
| LS500, LS500H      |                                                                                                 |
| NX300, NX300H      |                                                                                                 |
| RC F, RC300, RC350 |                                                                                                 |
| RX350              |                                                                                                 |
| UX200, UX250H      |                                                                                                 |
|                    | ES300H, ES350<br>LC500, LC500H<br>LS500, LS500H<br>NX300, NX300H<br>RC F, RC300, RC350<br>RX350 |

### **REVISION NOTICE**

August 12, 2020 Rev2:

• The Parts Information section has been added.

December 6, 2019 Rev1:

- Applicability has been updated to include 2018 2020 model year Lexus vehicles.
- The Parts Information section has been updated.

Any previous printed versions of this bulletin should be discarded.

### Introduction

Some 2018 – 2020 model year Lexus vehicles equipped with the Enform<sup>™</sup> 2.0 Navigation System require a Special Service Tool (SST) USB flash drive to update the map, points of interest, and system software. The SST is used with applicable vehicles to deliver the update; however, the process for generating license keys differs from previous generations.

Before attempting to perform a map update, the head unit's expiration date must be checked. If the expiration date is still valid, a license key may be generated without the use of an activation card number. Updating the maps without the use of an activation card number is considered an Embedded Navigation Update (refer to pg. 10) and performing this process does not extend the duration of telematic map services. If the head unit's expiration date is expired or will expire within the next 90 days, it should be recommended to the customer to purchase an activation number. Utilizing an activation number will initiate a Dynamic Navigation Update (refer to pg. 4). This Dynamic Navigation Update will perform the Embedded Navigation Update and provide telematic map services for a period of two years from the day that the Dynamic Navigation Update is performed.

Activation card numbers are provided in an activation card number pamphlet available through the normal parts ordering system. Follow the process in this bulletin to perform the update.

### NOTE

Map data is released once each year through the shipment of an SST USB flash drive to each dealer. The SST MUST be stored in the SST cabinet to ensure it can be easily found.

### Introduction (continued)

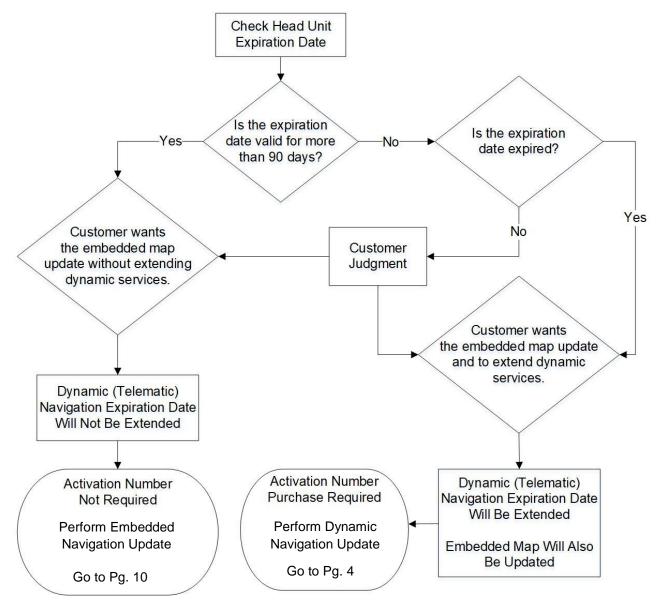

### Warranty Information

| OP CODE | DESCRIPTION                | TIME | OFP | T1 | T2 |
|---------|----------------------------|------|-----|----|----|
| N/A     | Not Applicable to Warranty | -    | -   | -  | -  |

### **Parts Information**

| PART NUMBER    | PART NAME            | QTY |
|----------------|----------------------|-----|
| 86271-HDD09-00 | NAV ACN Card V.20.00 | 1   |

### **Required Tools & Equipment**

| SPECIAL SERVICE TOOLS (SST)          | PARTNUMBER     | QTY |
|--------------------------------------|----------------|-----|
| USB Drive Navigation Update – AWTEC* | TLAW-SD017-19F | 1   |

\*Essential SST.

NOTE

Additional SSTs may be ordered by calling 1-800-933-8335.

### **Dynamic Navigation Update**

- 1. Search TIS for ANY available firmware updates for the selected model and model year vehicle. Complete the firmware update(s) BEFORE installing the map data.
- 2. Cycle the ignition ON (Engine/Hybrid/EV system OFF).

### NOTE

- Vehicles WITHOUT Smart Key system: Turn the ignition key to the ON position.
- Vehicles WITH Smart Key system: Press the Engine Start Stop switch two times with the brake pedal released.
- 3. Select the MAP button on the touch pad.

#### Figure 1.

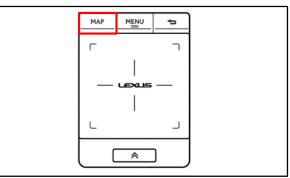

### **Dynamic Navigation Update (continued)**

4. Select the Map Options icon on the navigation screen.

5. Select Map Data on the Map Options menu.

6. Record the map version and expiration date from the navigation screen.

7. Select Legal Info.

8. Record the map update ID.

### Figure 2.

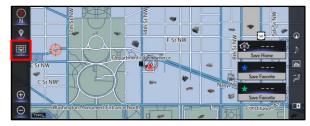

### Figure 3.

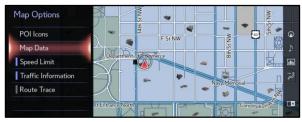

### Figure 4.

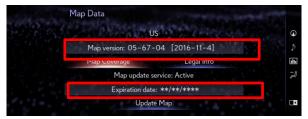

### Figure 5.

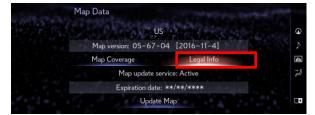

### Figure 6.

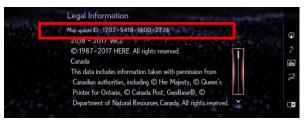

### **Dynamic Navigation Update (continued)**

- 9. Log into TIS.
- 10. Log into the Navigation Update Wizard.
  - A. Select the TIS tab.
  - B. Select the Diagnostics tab.
  - C. Select the Navigation tab.
  - D. Re-enter your password.
  - E. Select Login.
- 11. Select AWTEC from the Select Navigation Manufacturer dropdown menu.
- 12. Enter the vehicle's VIN and head unit expiration date.

### NOTE

It is recommended to perform a Dynamic Navigation Update under the following conditions:

- The expiration date is expired.
- The expiration date will expire in 90 days or less.
- The customer would like to continue the dynamic navigation system for a period of two years from the date of the update.
- 13. Enter the activation card number from the inside of the pamphlet (obtained from the parts department).
- 14. Select Submit.

### Figure 7.

|                       | ScanTool             | Reprogramming                                           | Immobilizer Reset                                              | Key Code             | Telematics                             | Navigation           |
|-----------------------|----------------------|---------------------------------------------------------|----------------------------------------------------------------|----------------------|----------------------------------------|----------------------|
| Navigati              | on Update Wizard     |                                                         |                                                                |                      | ······································ |                      |
|                       |                      |                                                         |                                                                |                      |                                        |                      |
|                       |                      |                                                         | Receive a Licer                                                | se Key               |                                        |                      |
| Once an d             | ctivation Card is or | urchanad proceed with the                               |                                                                | 0.000000             |                                        |                      |
|                       |                      |                                                         | navigation update wizard to                                    | btain a license key  |                                        |                      |
| The licens            |                      |                                                         | navigation update wizard to                                    | btain a license key  | that one license key allows fi         | or one navigation r  |
| The licens update.    | e key allows the us  | er to update the map in a                               | navigation update wizard to                                    | omer's vehicle. Note |                                        | or one navigation r  |
| The licens<br>update. | e key allows the us  | er to update the map in a                               | navigation update wizard to<br>navigation unit within the cust | omer's vehicle. Note |                                        | ior one navigation r |
| The licens update.    | e key allows the us  | er to update the map in a<br>w to proceed with the Navi | navigation update wizard to<br>navigation unit within the cust | omer's vehicle. Note |                                        | ior one navigation r |

### Figure 8.

| Please complete the following fields to receive a license key. |
|----------------------------------------------------------------|
| Dealer Code: 35682<br>Dealer Name: Toyota City                 |
| Technician Name: John Smith                                    |
| *Select Navigation AWTEC  Manufacturer:                        |
| VIN: 4T1BZ1HK9JU002801                                         |
| *Expiration Date: 01/01/2020                                   |
| Back Clear Submit                                              |

#### Figure 9.

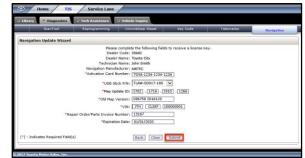

### **Dynamic Navigation Update (continued)**

- 15. Enter the navigation data into the Navigation Update Wizard form.
  - A. Select the correct USB part number (found on the SST packaging, starts with "TLAW").
  - B. Input the map update ID into TIS (without hyphens).
  - C. Input the map version into TIS (without hyphens).
  - D. Enter the VIN.
  - E. Enter the repair order number.
  - F. Enter the expiration date.
  - G. Select Submit.
- 16. Check off each item AFTER confirming that it is correct. If ANY of the information is incorrect, select the back button.
- 17. Select Confirm.

18. Note the license key that is generated. (It is recommended to print this page.)

| Fi | aı | ire  | 1 | n  |  |
|----|----|------|---|----|--|
| Г  | yι | ii e |   | υ. |  |

| Deale                           |                                                                                                    | ls to receive a license k                                                                            | τ <b>γ</b> .                                                                                                    |                                                                                                    |
|---------------------------------|----------------------------------------------------------------------------------------------------|----------------------------------------------------------------------------------------------------|----------------------------------------------------------------------------------------------------|----------------------------------------------------------------------------------------------------|
| Technician<br>Navigation Manufa | Name: John Smith<br>acturer: AWTEC                                                                                                | 234                                                                                                  |                                                                                                    |                                                                                                    |
|                                 |                                                                                                    | - towned                                                                                             |                                                                                                    |                                                                                                    |
|                                 | ersion: 056750 2016120                                                                                                    |                                                                                                    |                                                                                                    |                                                                                                    |
|                                 | umber: [13167                                                                                                    |                                                                                                    |                                                                                                    |                                                                                                    |
| *Expiratio                      | in Date: 01/01/2020                                                                                                    |                                                                                                    |                                                                                                    |                                                                                                    |
|                                 | Dealer<br>Technician<br>Navigation Manuf,<br>*Activation Card M<br>*USB Sti<br>*Map Up<br>*Old Map V<br>air Order/Parts Invoice N | *USB Stick P/N: TLAW-SD017-185<br>*Map Update ID: 1702] -1716 -1<br>*Old Map Version: 056750 2016120 | Dealer Hame: Styles City<br>Tachenica Manne: John Smith<br>Tarioglann Handfatturer: AVTICC<br>"VLB Slick PMin [T104450017-185 V]<br>"VLB Slick PMin [T104450017-185 V]<br>"V4b Uestion: [355930 3014135<br>"V4b ID [2017] [C187] [10000001<br>at Order/Parts Invices [355 | Dealer Home: Two Study           Tardvoision Minufacturer: AVTCC           "Activation: Carl Minufer; T0702:231234:1234           "USB Stack Nil; TMAK-5027:138           "USB Stack Nil; TMAK-5027:138           "Hety Under 10 T0720: |

### Figure 11.

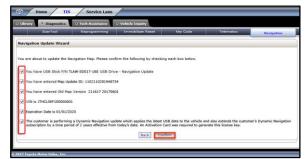

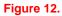

|                      | ol             | Reprogramming          | Immobilizer Reset            | Key Code                 | Telematics        | Navigation |
|----------------------|----------------|------------------------|------------------------------|--------------------------|-------------------|------------|
| Navigation Update    | Wizard         |                        |                              |                          |                   |            |
| Thank you            | This li        | nense key is valid for | one update. Please print thi | name for your referen    |                   |            |
| rianis, you          |                | cense key is valis for | one opulate. Prease print on | page for your referen    |                   |            |
|                      |                | Y                      | our License Key is: 12       | 341234                   |                   |            |
|                      |                | Please use this licer  | nse key with USB Stick: P/N  |                          |                   |            |
|                      |                |                        |                              | cription - USB Drive - N | lavigation Update |            |
|                      |                |                        | Map Update ID: 110           |                          |                   |            |
| Navigation Update Ve | Also manife    |                        | New Map Version: 21-         | 16-17 2017-06-01         |                   |            |
| Navigation Opdate vi | inicie Details |                        | VIN: ITH                     | CI SEE1E0000001          |                   |            |
|                      |                | Repair Order           | /Parts Invoice Number: 131   | 67                       |                   |            |
|                      |                | repair or our          | Dealer: 356                  |                          |                   |            |
|                      |                |                        | Dealer, 330                  | 04                       |                   |            |
|                      |                | Click                  | here to return to the Navig  | ation homenane           | Print             |            |
|                      |                |                        |                              |                          |                   |            |

### **Dynamic Navigation Update (continued)**

- 19. Insert the USB flash drive SST into the USB port of the vehicle (usually located under the navigation head unit, in the center console/armrest, or glove box).
- 20. Select Update Map on the Map Data screen.

| Figure 13.                        |      |
|-----------------------------------|------|
| Map Data                          |      |
| US                                | ٩    |
| Map version: 05-67-04 [2016-11-4] | Þ    |
| Map Coverage Legal Info           | ıllı |
| Map update service: Active        | 12   |
| Expiration date: **/**/****       |      |
| Update Map                        |      |
|                                   |      |

- 21. Select Yes.
- 22. Enter the license key from step 18.
- 23. Select OK.

### Figure 14.

| Enter L | icense Key |   |      |    |   |
|---------|------------|---|------|----|---|
|         | 2131-291   | 0 | 3. 1 |    | ( |
|         |            |   |      |    |   |
|         |            |   |      |    | ū |
|         |            |   |      |    | ī |
|         |            |   |      |    |   |
|         |            |   |      | OK | C |

### **Dynamic Navigation Update (continued)**

24. The head unit software MUST be updated first. Figure 15 will display during the update.

If the head unit software is already updated, Figure 17 will display. If Figure 17 displays, continue to step 25.

### NOTE

Navigation map data will load when this process completes.

A. Allow the update to complete.

### NOTE

This process will take approximately 10 minutes.

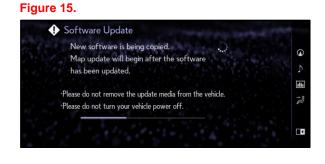

### Figure 16.

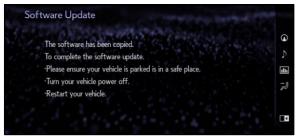

B. The head unit will prompt to cycle the ignition. Cycle the ignition OFF, then ON (Ready OFF/Engine OFF) when prompted.

### NOTE

Do NOT remove the USB flash drive during this process.

25. After completing the head unit software update, the Map Update screen will display, and the navigation map update will begin automatically.

#### NOTE

This process will take approximately 45 minutes.

- 26. When prompted, remove the USB flash drive from the vehicle's USB port.
- 27. The map update is complete.
- 28. Verify navigation operation.

### Figure 17.

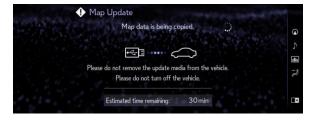

#### Figure 18.

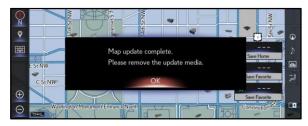

### **Embedded Navigation Update**

- 1. Search TIS for ANY firmware updates that are available for the selected model and model year. Complete the firmware update(s) BEFORE installing the map data.
- 2. Cycle the ignition ON (Engine/Hybrid/EV system OFF).

### NOTE

- Vehicles WITHOUT Smart Key system: Turn the ignition key to the ON position.
- Vehicles WITH Smart Key system: Press the Engine Start Stop switch two times with the brake pedal released.
- 3. Press the Map button on the navigation head unit.

### Figure 19.

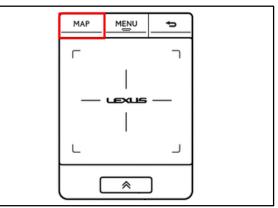

4. Press the Map Options icon on the navigation screen.

### Figure 20.

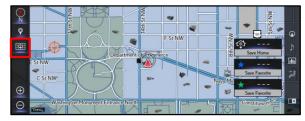

5. Select Map Data on the Map Options menu.

### Figure 21.

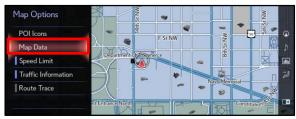

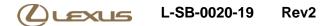

### **Embedded Navigation Update (continued)**

7. Select Legal Info.

6. Record the map version and expiration date from the navigation screen.

Figure 22.

| Map Data                          | 1 1 1 1 1 1 1 1 1 1 1 1 1 1 1 1 1 1 1 |
|-----------------------------------|---------------------------------------|
| US                                | Q                                     |
| Map version: 05-67-04 [2016-11-4] | V.                                    |
| Map Coverage Legal Info           | dh                                    |
| Map update service: Active        | 78                                    |
| Expiration date: **/**/****       |                                       |
| Update Map                        |                                       |
|                                   |                                       |

### Figure 23.

| Map Data                          |    |  |  |
|-----------------------------------|----|--|--|
| US                                | 0  |  |  |
| Map version: 05-67-04 [2016-11-4] |    |  |  |
| Map Coverage Legal Info           |    |  |  |
| Map update service: Active        | 78 |  |  |
| Expiration date: **/**/****       |    |  |  |
| Update Map                        |    |  |  |
|                                   |    |  |  |

### Figure 24.

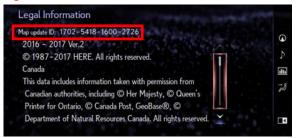

- 9. Log into TIS.
- 10. Log into the Navigation Update Wizard.
  - A. Select the TIS tab.

8. Record the map update ID.

- B. Select the Diagnostics tab.
- C. Select the Navigation tab.
- D. Re-enter your password.
- E. Select Login.

#### Figure 25.

| Receive a License Key Receive a License Key Size an Activation Card is purchased, proceed with the navigation update wizard to abtain a License key. The locense key allows the user to update the majo in a navigation with this dustained vehicle. Inter that one license key allows for one navigation with the dustained vehicle. |                             | Keprogramming                 | Immobilizer Kesat               | Key Code                 | Telematics                | Navigation                |
|----------------------------------------------------------------------------------------------------|-----------------------------|-------------------------------|---------------------------------|--------------------------|---------------------------|---------------------------|
| Revigation Update Wizard<br>Receive a Licensin Key<br>Since an Activation Card is purchased, proceed with the navigation update wizard to abtain a license key.<br>The license key allows the user to update the map in a navigation with within the customer's vehicle. Note that one license key allows for one naviga<br>pdate.    | wination Undate Wira        |                               |                                 |                          |                           | Contraction of the second |
| ince an Activation Card is purchased, proceed with the navigation update wizard to obtain a license key.<br>he locense key allows the user to update the map in a navigation unit within the customer's vehicle. Note that one license key allows for one navigation                                                                  | regetter opdate wiza        | rd                            |                                 |                          |                           |                           |
| he license key allows the user to update the map in a navigation unit within the customer's vehicle. Note that one license key allows for one naviga                                                                                                    |                             |                               | Receive a Licer                 | ise Key                  |                           |                           |
| he license key allows the user to update the map in a navigation unit within the customer's vehicle. Note that one license key allows for one naviga<br>pdate.                                                                                                    | nce an Activation Card is ( | purchased, proceed with the   | navigation update wizard to     | obtain a license key.    |                           |                           |
| pdate.                                                                                                    | e license key allows the u  | user to update the map in a r | navigation unit within the cust | tomer's vehicle. Note th | at one license key allows | for one navigation m      |
|                                                                                                    | date.                       |                               |                                 |                          |                           |                           |
| te-enter your Password below to proceed with the Navigation Map Update Request form.                                                                                                    |                             |                               |                                 |                          |                           |                           |
|                                                                                                    | -enter your Password bel    | ow to proceed with the Navig  | gation Map Update Request fo    | orm.                     |                           |                           |

### **Embedded Navigation Update (continued)**

11. Select AWTEC from the Select Navigation Manufacturer dropdown menu.

#### Figure 26.

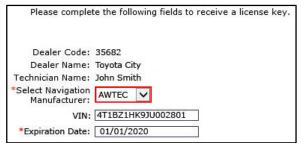

12. Enter the vehicle's VIN and head unit expiration date.

### NOTE

It is recommended to perform an Embedded Navigation Update under the following conditions:

- The head unit's expiration date is valid and NOT expired.
- The head unit's expiration date will NOT expire in the next 90 days.
- The customer would like to perform an Embedded Navigation Update during the last 90 days. (This process will NOT extend the dynamic navigation system.)
- 13. Select Submit.
- 14. Enter the navigation data into the Navigation Update Wizard form. (An activation card number is NOT required.)
  - A. Select the correct USB part number (found on the SST packaging, starts with "TLAW").
  - B. Input the map update ID into TIS (without hyphens).
  - C. Input the map version into TIS (without hyphens).
  - D. Enter the VIN.
  - E. Enter the repair order number.
  - F. Enter the expiration date.
  - G. Select Submit.

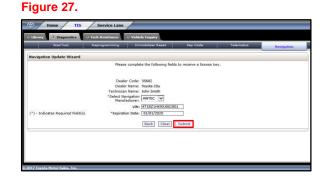

### Figure 28.

|           | ScanTool            | Reprogramming               | Immobilizer Reset                                                                                              | Key Code                | Telematics | Navigation |
|-----------|---------------------|-----------------------------|----------------------------------------------------------------------------------------------------|-------------------------|------------|------------|
| iavigatic | n Update Wizard     | 1                           |                                                                                                    |                         |            |            |
|           |                     |                             | complete the following field                                                                                   | to receive a license ka | ıy.        |            |
|           |                     |                             | Code: 35682                                                                                                    |                         |            |            |
|           |                     |                             | Name: Toyota City<br>Name: John Smith                                                                          |                         |            |            |
|           |                     | Navigation Manufa           |                                                                                                    |                         |            |            |
|           |                     |                             | umber: NOT REQUIRED                                                                                            | -                       |            |            |
|           |                     |                             | Construction of the owner of the owner of the owner of the owner of the owner of the owner of the owner of the | 100                     |            |            |
|           |                     |                             | ck P/N: TLAW-SD017-18S                                                                                         | land land               |            |            |
|           |                     | *Map Upd                    | late ID: 1702 - 1716 - 1                                                                                       | 10 - 1266               |            |            |
|           |                     | "Old Map V                  | ersion: 056750 2016120                                                                                         |                         |            |            |
|           |                     |                             | VIN: JTH CLSEF 1                                                                                               | 0000001                 |            |            |
|           | *R                  | epair Order/Parts Invoice N | umber: 13167                                                                                                   |                         |            |            |
|           |                     |                             | n Date: 01/01/2020                                                                                             | _                       |            |            |
|           |                     | Colored                     | Contraction ( Contraction )                                                                                    |                         |            |            |
|           | ates Required Field |                             | Back Clear                                                                                                    | Submit                  |            |            |

### **Embedded Navigation Update (continued)**

- 15. Check off each item AFTER confirming that it is correct. If ANY of the information is incorrect, select the back button.
- 16. Select Confirm.

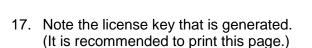

Figure 29.

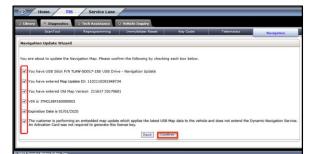

### Figure 30.

| ScanTeol                  | Reprogramming                 | Immobilizer Reset              | Key Code                                     | Telematics       | No. of Street, Street, |
|---------------------------|-------------------------------|--------------------------------|----------------------------------------------|------------------|----------------------------------------------------------------------------------------------------|
|                           | inclusion and                 |                                | may coore                                    |                  | Navigation                                                                                                    |
| Navigation Update Wiza    | ard                           |                                |                                              |                  |                                                                                                    |
|                           |                               |                                |                                              |                  |                                                                                                    |
| thank you                 | This license key is valid for | one update. Please print this  | page for your reference                      | e.               |                                                                                                    |
|                           | -                             |                                |                                              |                  |                                                                                                    |
|                           |                               | our License Key is: 12         |                                              |                  |                                                                                                    |
|                           | Please use this lice          | nse key with USB Stick: P/N    | - TLAW-SD017-18S<br>cription - US8 Drive - N |                  |                                                                                                    |
|                           |                               | Map Update ID: 1103            |                                              | avigation Oppate |                                                                                                    |
|                           |                               | New Map Version: 21-1          |                                              |                  |                                                                                                    |
| Vavigation Update Vehicle | Details                       |                                |                                              |                  |                                                                                                    |
|                           |                               | VIN: JTH                       | CL5EF1E0000001                               |                  |                                                                                                    |
|                           | Repair Orde                   | r/Parts Invoice Number: 1316   | 57                                           |                  |                                                                                                    |
|                           |                               | Dealer: 356                    |                                              |                  |                                                                                                    |
|                           |                               | Dedici - Juli                  | 02                                           |                  |                                                                                                    |
|                           | Chief                         | k here to return to the Naviga | ting homeoree                                | Print            |                                                                                                    |
|                           | - Circi                       | chare to return to the narry   | and the second                               | 10 Million       |                                                                                                    |

- 18. Insert the USB flash drive SST into the USB port of the vehicle (usually located under the navigation head unit, in the center console/armrest, or glove box).
- 19. Select Update Map on the Map Data screen.

### Figure 31.

| Map       | o Data             | Construction and | -   |
|-----------|--------------------|------------------|-----|
|           | S.C. CONS          | JS               | 0   |
|           | Map version: 05-67 | -04 [2016-11-4]  |     |
|           | Map Coverage       | Legal Info       | in. |
|           | Map update s       | ervice: Active   | 78  |
|           | Expiration date    | e: **/**/****    |     |
| A star of | Updat              | e Map            |     |

20. Select YES.

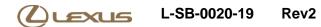

### **Embedded Navigation Update (continued)**

- 21. Enter the license key from step 17.
- 22. Select Ok.

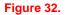

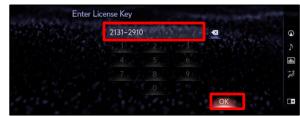

### Figure 33.

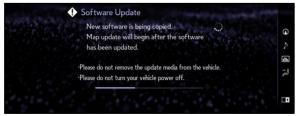

23. The head unit software MUST be updated first. Figure 33 will display during this process.

If the head unit software is already updated, Figure 34 will display. If Figure 34 displays, continue to step 24.

### NOTE

Navigation map data will load when this process completes.

A. Allow the update to complete.

### NOTE

This process will take approximately 10 minutes.

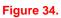

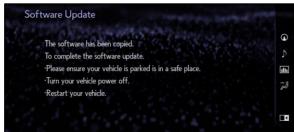

B. The head unit will prompt to cycle the ignition. Cycle the ignition OFF, then ON (Ready OFF/Engine OFF) when prompted.

### NOTE

Do NOT remove the USB flash drive during this process.

### **Embedded Navigation Update (continued)**

24. After completing the head unit software update, the Map Update screen will display and the navigation map update will begin automatically.

NOTE

This process will take approximately 45 minutes.

Figure 35.

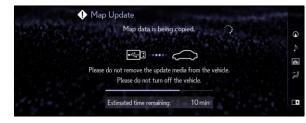

# 25. When prompted, remove the USB flash drive from the vehicle's USB port.

Figure 36.

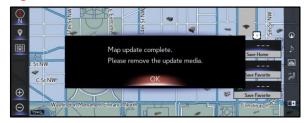

- 26. The map update is complete.
- 27. Verify navigation operation.